# **Funcionalidades SGIE Mobile**

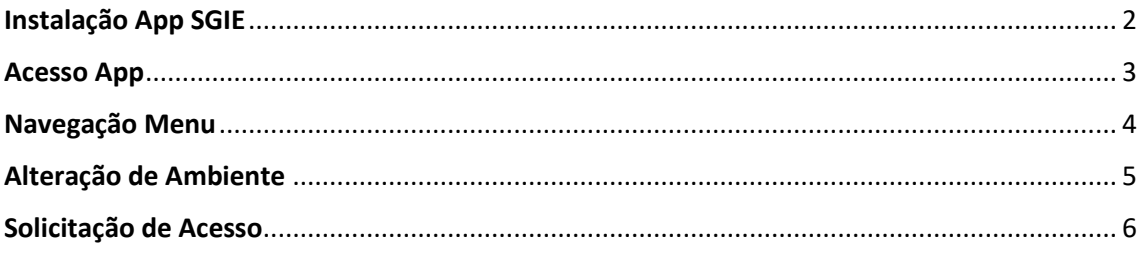

### <span id="page-1-0"></span>Instalação App SGIE

Instalar o App SGIE disponível no Google Play para usuários Android e na Apple Store para usuários IOS.

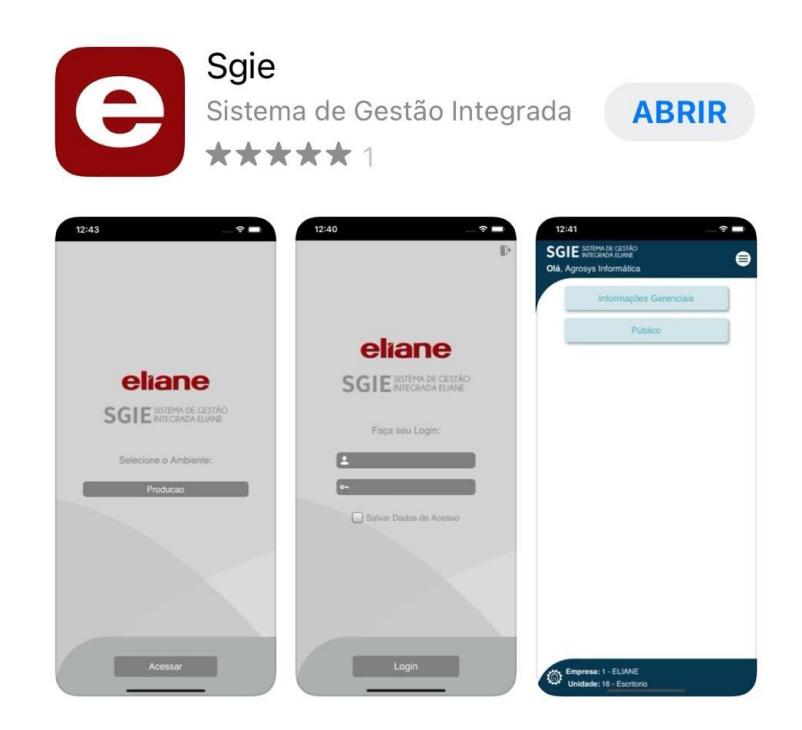

#### <span id="page-2-0"></span>Acesso App

Selecione o ambiente e informe seu login e senha.

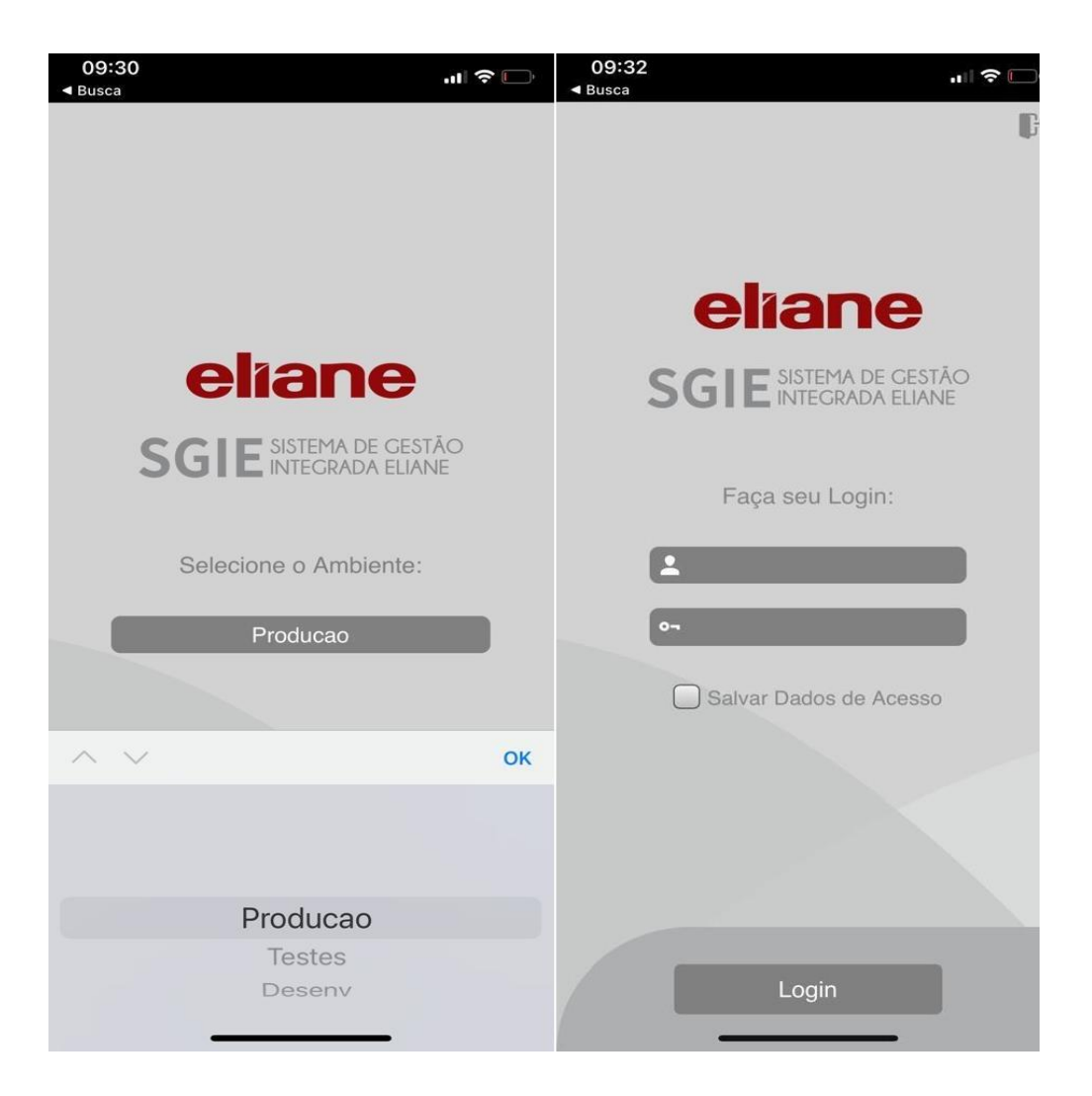

## <span id="page-3-0"></span>Navegação Menu

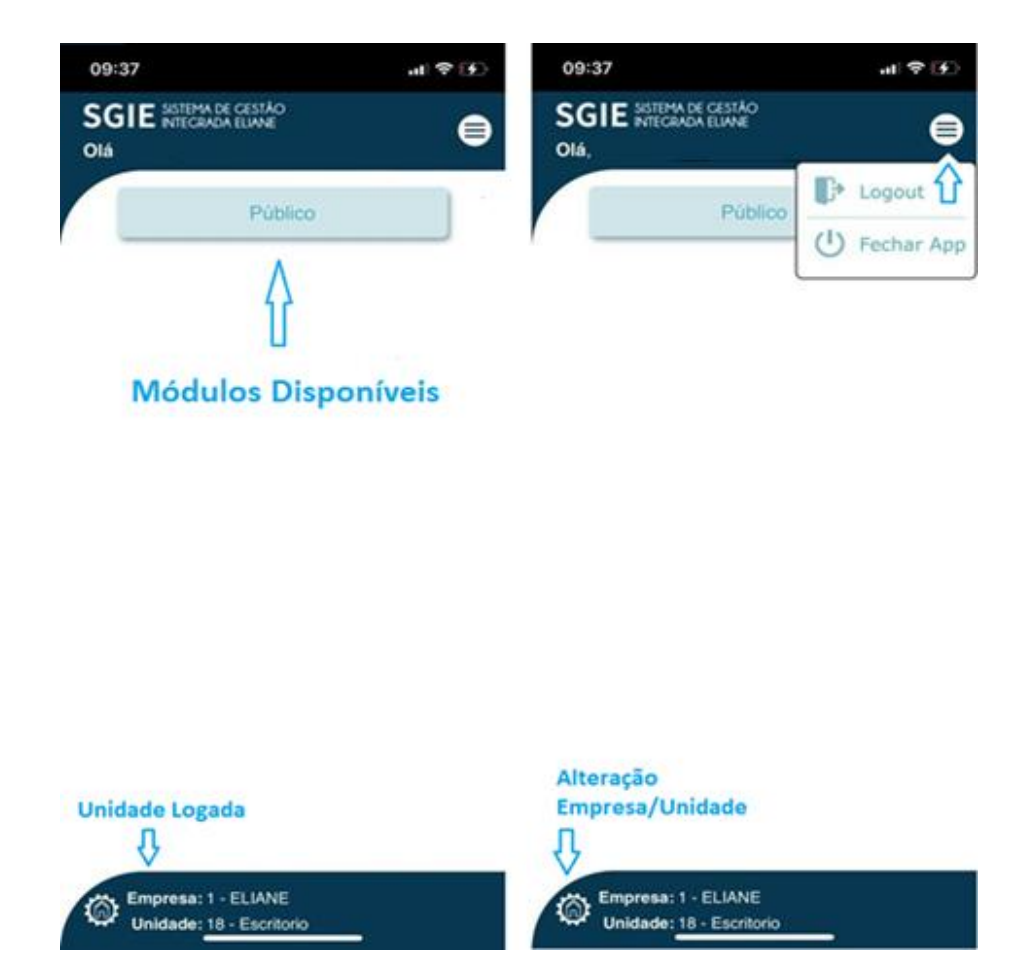

## <span id="page-4-0"></span>Alteração de Ambiente

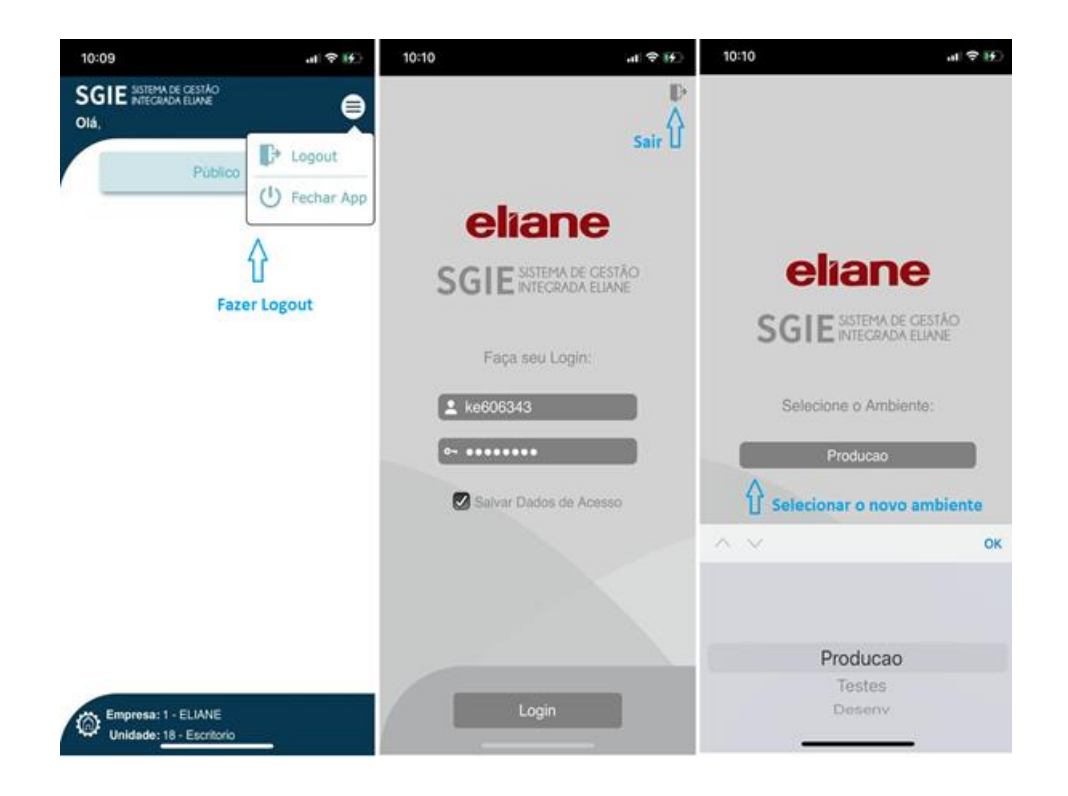

#### <span id="page-5-0"></span>Solicitação de Acesso

Acesse Público

Tecnologia da Informação

Selecione uma das opções:

- Acesso Aplicação (Tela)
- Acesso Empresa/Unidade

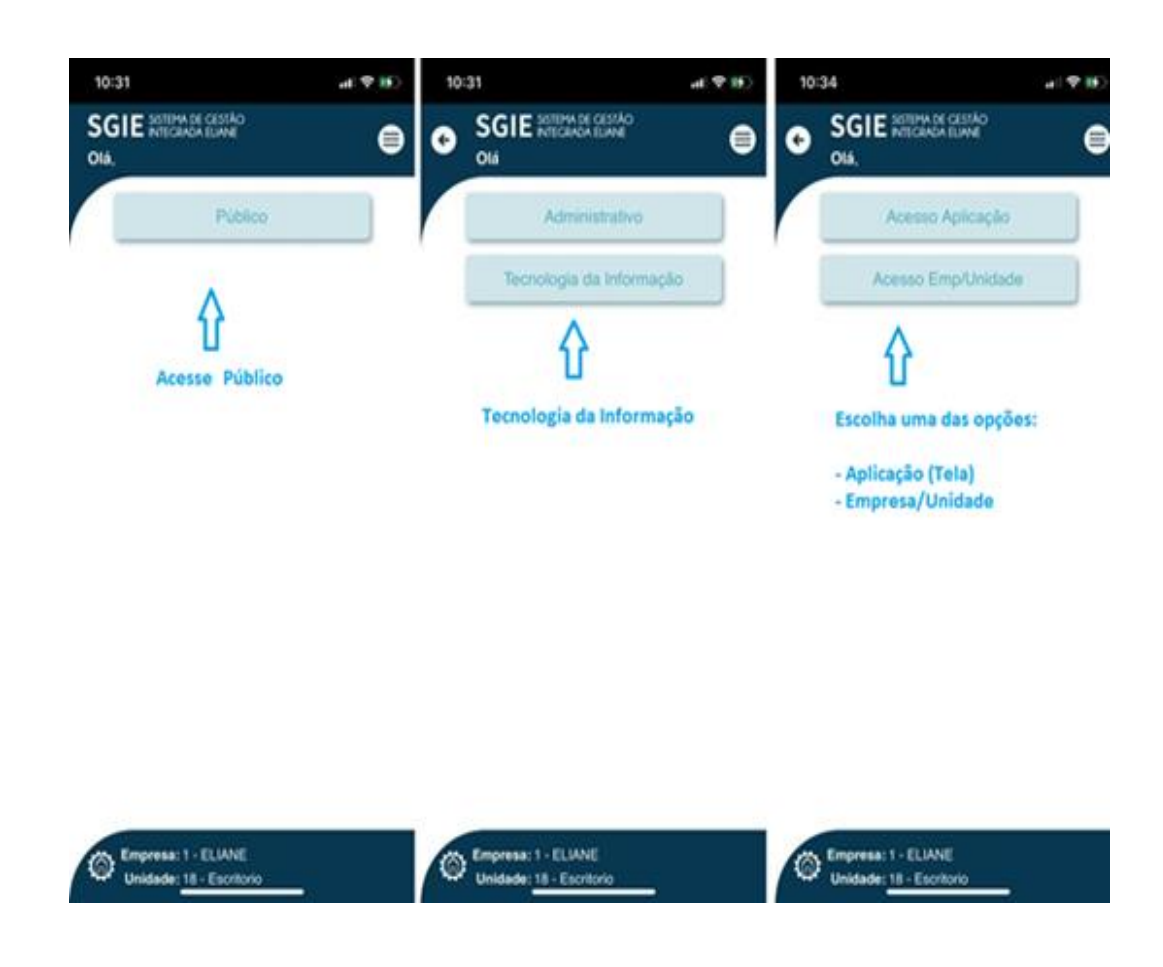

#### 1. Acesso Aplicação (Tela)

Selecione o modulo e navegue entre as opções até chegar nas telas disponiveis.

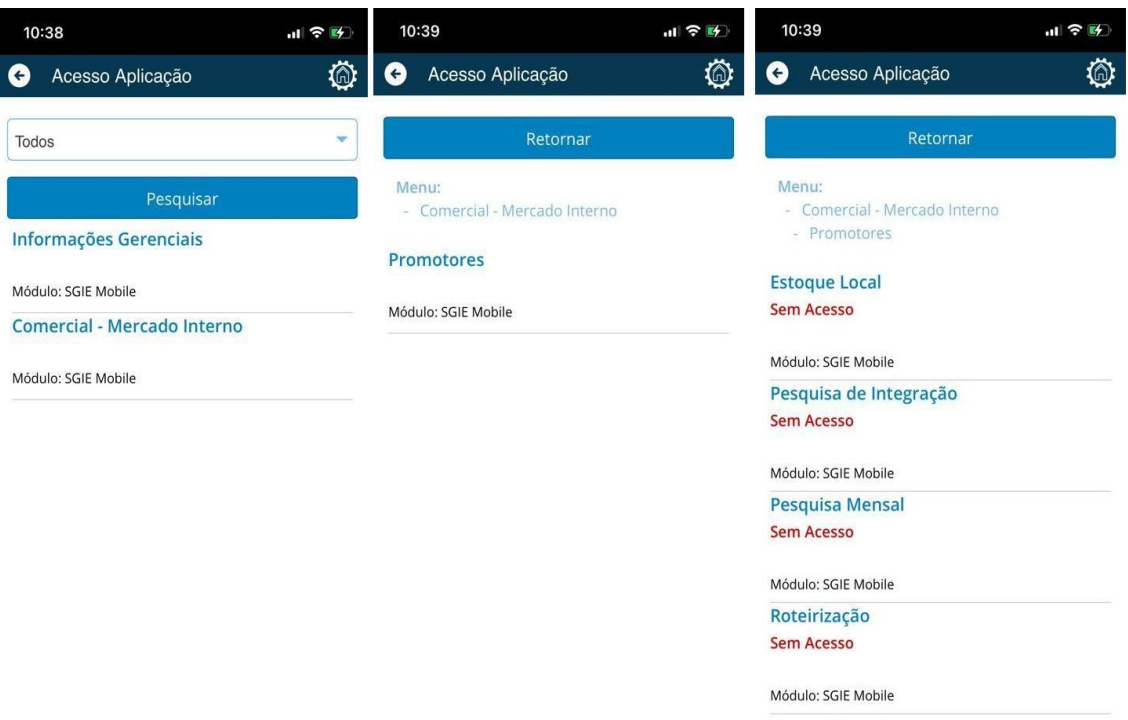

Selecione a aplicação (tela) desejada, informe a justificativa e solicite o acesso.

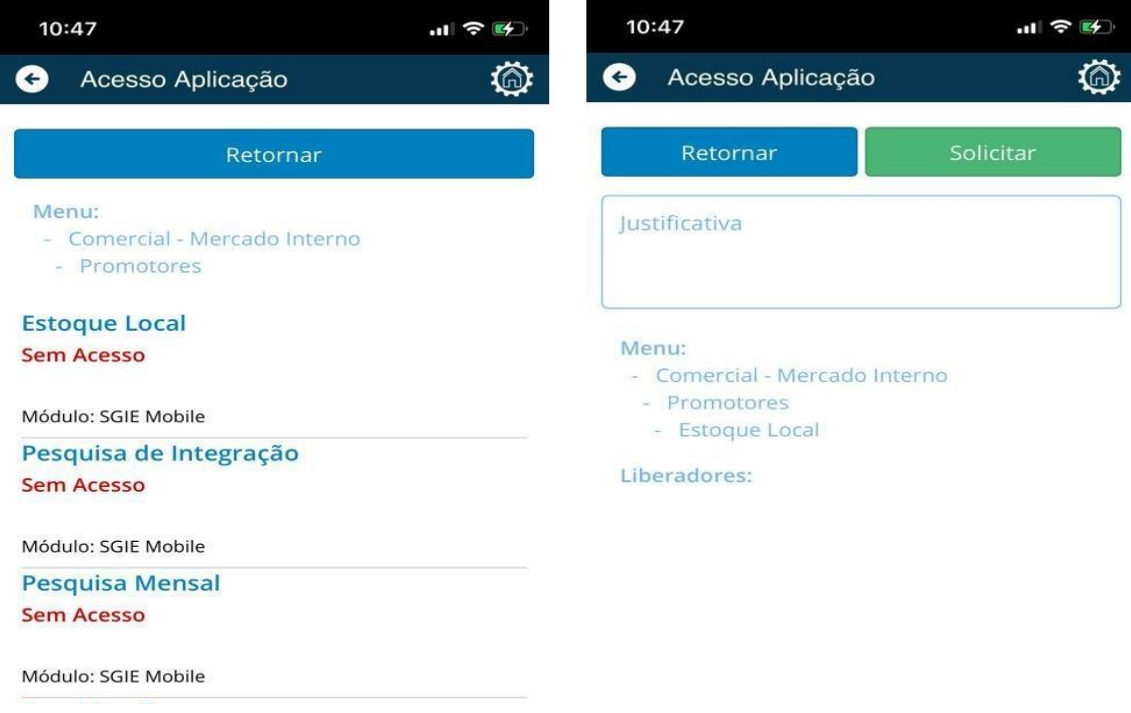

#### 2. Acesso Empresa/Unidade

Selecione a empresa e unidade, informe a justificativa e solicite o acesso.

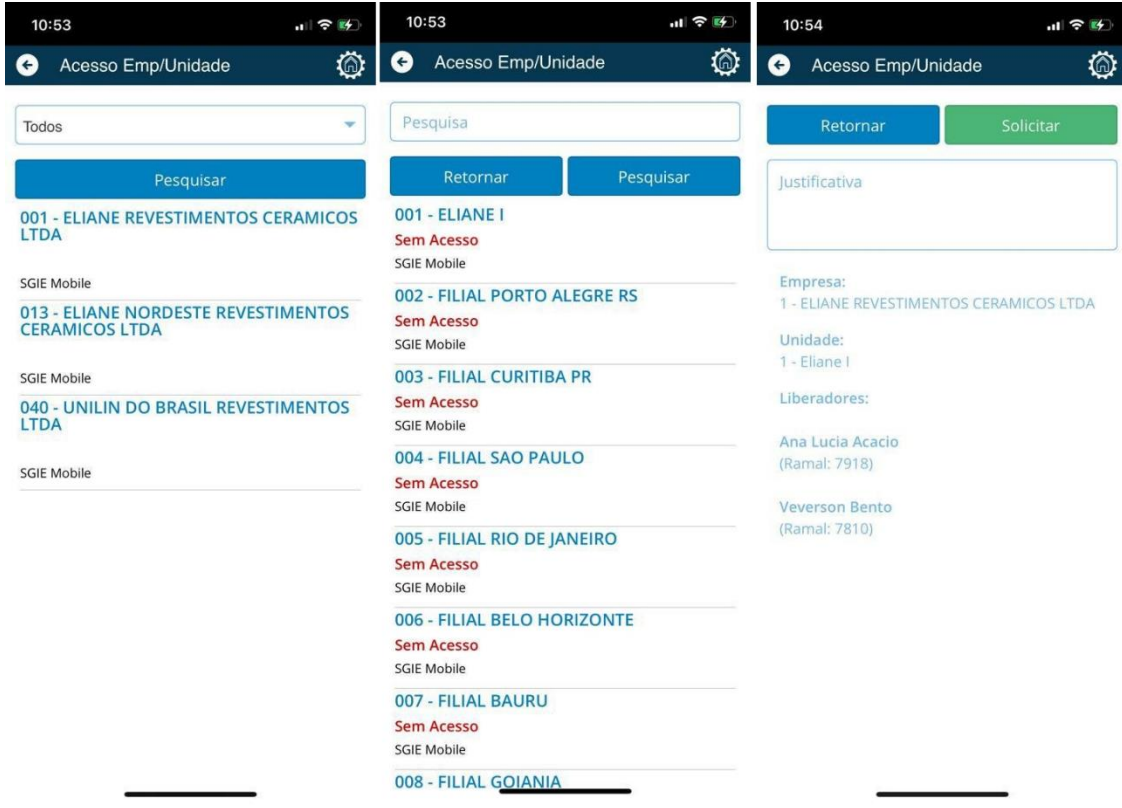

Obs. A liberação dos acessos deverá ser realizada pelo(s) KeyUsers responsáveis através do SGIE Web.